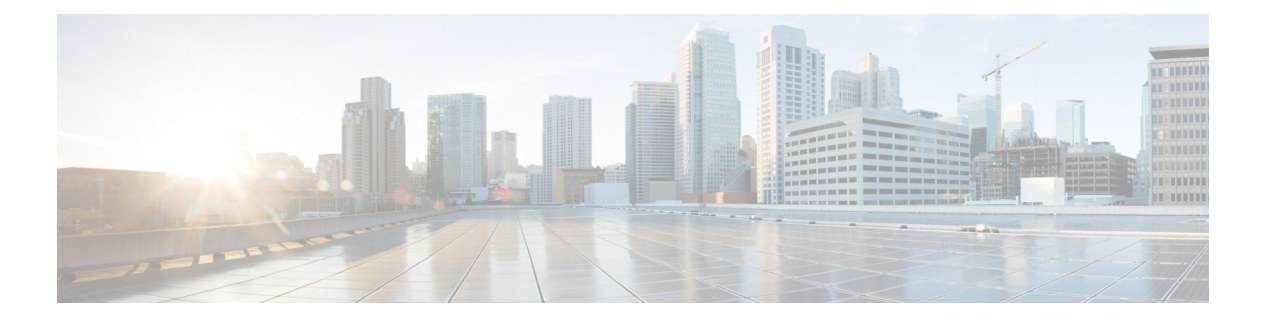

## **Easy VPN**

この章では、Easy VPN サーバとして任意の ASA を設定する方法、および Easy VPN リモート ハードウェア クライアントとして Cisco ASA with FirePOWER- 5506-X、5506W-X、5506H-X、 5508-X モデルを設定する方法について説明します。

- Easy VPN [について](#page-0-0) (1 ページ)
- Easy VPN [リモートの設定](#page-4-0) (5 ページ)
- Easy VPN [サーバの設定](#page-7-0) (8 ページ)
- Easy VPN [の機能の履歴](#page-8-0) (9 ページ)

### <span id="page-0-0"></span>**Easy VPN** について

Cisco Ezvpn は、リモート オフィスおよびモバイル ワーカー向けの VPN の設定と導入を大幅 に簡素化します。Cisco Easy VPN は、サイト間 VPN とリモート アクセス VPN の両方に対応し た柔軟性、拡張性、使いやすさを備えています。Cisco Unity クライアント プロトコルの実装 により、管理者は Easy VPN サーバで大部分の VPN パラメータを定義できるので、Easy VPN リモートの設定がシンプルになります。

Cisco ASA with FirePOWER の 5506-X、5506W-X、5506H-X、および 5508-X モデルは、Easy VPN サーバへの VPN トンネルを開始するハードウェア クライアントして Easy VPN リモート をサポートします。Easy VPN サーバとして、別のASA(任意のモデル)または Cisco IOSベー スのルータを使用できます。ASA は、同時に Easy VPN リモートと Easy VPN サーバの両方と して動作することはできません。

Cisco ASA 5506-X、5506W-X、5506H-X、および5508-Xモデルは、L2スイッチングではなく、 L3 スイッチングをサポートしています。内部ネットワーク上で複数のホストやデバイスとと もに Easy VPN リモートを使用する場合は、外部スイッチを使用します。ASA の内部ネット ワーク上に単一のホストしかない場合、スイッチは必要はありません。 (注)

次のセクションでは、Easy VPN のオプションと設定について説明します。

#### **Easy VPN** インターフェイス

システムの起動時に、セキュリティ レベルによって Easy VPN の外部および内部インターフェ イスが決定されます。最もセキュリティレベルが低い物理インターフェイスは、EasyVPNサー バへの外部接続に使用されます。最もセキュリティレベルが高い物理インターフェイスは、セ キュアなリソースへの内部接続に使用されます。Easy VPN で、同じ最高セキュリティ レベル の複数のインターフェイスがあることが特定されると、Easy VPN が無効になります。

#### **Easy VPN** の接続

Easy VPN は IPsec IKEv1 トンネルを使用します。Easy VPN リモート ハードウェア クライアン トの設定は、Easy VPNサーバヘッドエンドのVPNの設定と互換性を保つようにする必要があ ります。セカンダリ サーバを使用する場合は、それらの設定をプライマリ サーバと同じにす る必要があります。

ASA Easy VPN リモートはプライマリ Easy VPN サーバの IP アドレスを設定し、必要に応じ て、最大 10 台のセカンダリ(バックアップ)サーバを設定します。これらのサーバを設定す るには、グローバル コンフィギュレーション モードで **vpnclient server** コマンドを使用しま す。プライマリサーバへのトンネルをセットアップできない場合、クライアントは最初のセカ ンダリ VPN サーバへの接続を試み、次に VPN サーバのリストの上から順に 8 秒間隔で接続を 試行します。最初のセカンダリ VPN サーバへのトンネルをセットアップできず、その間にプ ライマリサーバがオンライン状態になった場合、クライアントは、引き続き2番目のセカンダ リ VPN サーバへのトンネルのセットアップを試みます。

デフォルトでは、Easy VPN ハードウェア クライアントとサーバは IPSec をユーザ データグラ ムプロトコル(UDP)パケット内でカプセル化します。一部の環境(特定のファイアウォール ルールが設定されている環境など)または NAT デバイスや PAT デバイスでは、UDP を使用で きません。そのような環境で標準のカプセル化セキュリティ プロトコル(ESP、プロトコル 50) またはインターネット キー エクスチェンジ (IKE、UDP 500) を使用するには、TCP パ ケット内に IPsec をカプセル化してセキュアなトンネリングをイネーブルにするようにクライ アントとサーバを設定します。**vpnclientipsec-over-tcp**コマンドを使用してこれを設定します。 ただし、UDP が許可されている環境では、IPsec over TCP を設定すると不要なオーバーヘッド が発生します。

#### **Easy VPN** トンネル グループ

トンネルの確立後、Easy VPN リモートは Easy VPN サーバで設定されたトンネル グループを 指定し、これを接続に使用します。Easy VPN サーバは、トンネルの動作を決定する Easy VPN リモートハードウェアクライアントにグループポリシーまたはユーザ属性をプッシュします。 特定の属性を変更するには、プライマリまたはセカンダリ Easy VPN サーバとして設定されて いる ASA でその属性を変更する必要があります。

Easy VPNリモートクライアントは、**vpnclient vpngroup**コマンドを使用してグループポリシー を指定し、その名前と事前共有キーを設定します。または、**vpnclient trustpoint** コマンドを使 用して、事前設定されているトラストポイントを指定します。

#### **Easy VPN** モードの動作

企業ネットワークからトンネル経由で Easy VPN リモートの背後にあるホストにアクセスでき るかどうは、モードによって決まります。

- •クライアント モードはポート アドレス変換 (PAT) モードとも呼ばれ、Easy VPN リモー ト プライベート ネットワーク上のすべてのデバイスを、企業ネットワークのデバイスか ら分離します。Easy VPN リモートは、内部ホストのすべての VPN トラフィックに対して ポート アドレス変換(PAT)を実行します。Easy VPN リモートのプライベート側のネッ トワークとアドレスは非表示になっており、直接アクセスすることはできません。Easy VPN クライアントの内部インターフェイスまたは内部ホストに対して、IP アドレスの管 理は必要ありません。
- ·ネットワーク拡張モード (NEM) は、内部インターフェイスとすべての内部ホストが、ト ンネルを介して企業ネットワーク全体にルーティングできるようにします。内部ネット ワークのホストは、スタティック IP アドレスで事前設定されたアクセス可能なサブネッ ト(スタティックまたは DHCP を介して)から IP アドレスを取得します。NEM では、 PAT は VPN トラフィックに適用されません。このモードでは、内部ネットワークのホス トごとの VPN 設定やトンネルは必要ありません。Easy VPN リモートによってすべてのホ ストにトンネリングが提供されます。

Easy VPN サーバはデフォルトでクライアント モードになります。NEM モードを設定するに は、グループ ポリシー コンフィギュレーション モードで **nem enable** コマンドを使用します。 Easy VPN リモートにはデフォルト モードがないため、トンネルを確立する前に、必ず、Easy VPN リモートにいずれかの動作モードを指定する必要があります。PAT または NEM を設定す るには、Easy VPN リモートで **vpnclient mode** コマンドを使用します。

- (注)
	- NEM モード用に設定された Easy VPN リモート ASA は、自動トンネル起動をサポートしてい ます。自動起動には、トンネルのセットアップに使用するクレデンシャルの設定とストレージ が必要です。セキュアユニット認証がイネーブルの場合は、トンネルの自動開始がディセーブ ルになります。

複数のインターフェイスが設定されているネットワーク拡張モードの Easy VPN リモートは、 最もセキュリティレベルが高いインターフェイスからのローカルに暗号化されたトラフィック に対してのみトンネルを構築します。

#### **Easy VPN** ユーザ認証

ASA Easy VPN リモートは、**vpnclient username** コマンドを使用して、自動ログイン用にユー ザ名とパスワードを保存できます。

セキュリティを強化するために、Easy VPN サーバは以下を要求できます。

- セキュアユニット認証 (SUA):設定されているユーザ名およびパスワードを無視して、 ユーザに手動による認証を要求します。デフォルトでは、SUAはディセーブルになってお
- り、**secure-unit-authentication enable** コマンドを使用して、Easy VPN サーバで SUA をイ ネーブルにします。

•個別ユーザ認証(IUA):Easy VPN リモートの背後にいるユーザは、企業 VPN ネットワー クへのアクセス権限を得るために、ユーザ認証を受ける必要があります。デフォルトで は、IUA はディセーブルになっており、**user-authentication enable** コマンドを使用して、 Easy VPN サーバで IUA をイネーブルにします。

IUA を使用する場合は、ハードウェア クライアントの背後にある特定のデバイス(Cisco IPPhone やプリンタなど)が個々のユーザ認証をバイパスできるようにする必要がありま す。これを設定するには、Easy VPN サーバで **ip-phone-bypass** コマンドを使用して IP Phone Bypass を指定し、Easy VPN リモートで **mac-exempt** コマンドを使用して MAC アド レス免除を指定します。

さらに、Easy VPN サーバは、クライアントのアクセスを終了させるまでのアイドル タイ ムアウト時間を設定または削除できます。これを行うには、Easy VPN サーバで **user-authentication-idle-timeout** コマンドを使用します。

ユーザ名とパスワードが設定されていない場合、SUAがディセーブルになっている場合、また は IUA がイネーブルになっている場合、Cisco Easy VPN サーバは HTTP トラフィックを代行受 信し、ユーザをログイン ページにリダイレクトします。HTTP リダイレクションが自動で、 Easy VPN サーバ上のコンフィギュレーションが必要ない。

#### リモート 管理

Easy VPN リモート ハードウェア クライアントとして動作する ASA は、さらに IPsec 暗号化さ れるかどうかにかかわらず、SSH または HTTPS を使用して管理アクセスをサポートします。

デフォルトでは、管理トンネルは、SSH または HTTPS 暗号化で IPsec 暗号化を使用します。 IPsec 暗号化レイヤをクリアすると、VPN トンネルの外部に管理アクセスできます。これを行 うには、**vpnclient management clear** コマンドを使用します。トンネル管理をクリアしても、 IPsec の暗号化レベルが削除されるだけで、SSH や HTTPS など、その接続に存在する他の暗号 化には影響しません。

セキュリティを強化するために、Easy VPN リモートは、IPsec 暗号化および企業側の特定のホ ストまたはネットワークへの管理アクセスの制限を要求できます。これを行うには、グローバ ル コンフィギュレーション モードで **vpnclient management tunnel** コマンドを使用します。

デフォルトのリモート管理操作に戻すには、**no vpnclient management** を使用します。

(注)

NAT デバイスが ASA Easy VPN リモートとインターネットの間で動作している場合は、ASA EasyVPNリモート上に管理トンネルを設定しないでください。そのような設定では、**vpnclient management clear** コマンドを使用して、リモート管理をクリアしてください。

コンフィギュレーションにかかわらず、DHCP 要求(更新メッセージを含む)は IPSec トンネ ル上を流れません。vpnclient management tunnel を使用しても、DHCP トラフィックは許可され ません。

### <span id="page-4-0"></span>**Easy VPN** リモートの設定

#### 始める前に

Easy VPN リモートの設定に必要な次の情報を取得します。

- プライマリ Easy VPN サーバのアドレスと、セカンダリ サーバのアドレスのアドレス(セ カンダリ サーバを使用できる場合)。
- Easy VPN リモートを動作させるアドレッシング モード(クライアントまたは NEM)。
- Easy VPN サーバ グループ ポリシーの名前とパスワード(事前共有鍵)、または目的のグ ループ ポリシーを選択して認証する事前設定されたトラストポイント。
- Easy VPN サーバに設定されている、VPN トンネルの使用を許可されたユーザ。
- リモート管理インターフェイスに対してBVIインターフェイスが使用されている場合、そ のインターフェイスで **management-access** を設定する必要があります。

### 手順

ステップ **1** Easy VPN サーバのアドレスを入力します。

**vpnclient server** *ip-primary* [*ip-secondary-1... ip-secondary-n*]

- *ip\_primary\_address*:プライマリ Easy VPN サーバの IP アドレスまたは DNS 名。
- *ip-secondary-n*(任意):最大 10 台のバックアップ Easy VPN サーバの IP アドレスまたは DNS 名のリスト。スペースを使用して、リスト内の項目を区切ります。

#### 例:

asa(config)#**vpnclient server 10.10.10.15 10.10.10.30 192.168.10.10**

ステップ **2** 動作モードを指定します。

**vpnclient mode** {**client-mode** | **network-extension-mode**}

- **client-mode**:ポートアドレス変換(PAT)モードを使用して、クライアントに関連する内 部ホストのアドレスを企業ネットワークから分離します。
- **network-extension-mode**:内部ホストのアドレスは、企業ネットワークからアクセス可能 です。

#### 例:

asa(config)#**vpnclient mode network-extension-mode**

ステップ **3** (任意) 必要な場合は、TCP カプセル化 IPsec を使用するように Easy VPN ハードウェア クラ イアントを設定します。

#### **vpnclient ipsec-over-tcp** [**port** *tcp\_port*]

指定されていない場合、Easy VPN ハードウェア クライアントはポート 10000 を使用します。

TCP カプセル化 IPsec を使用するように Easy VPN リモートを設定する場合は、**crypto ipsec df-bit clear-df outside** コマンドを入力して、カプセル化ヘッダーから Don't Fragment (DF) ビッ トをクリアします。DF ビットは、パケットを断片化できるかどうかを決定する IP ヘッダー内 のビットです。このコマンドを使用すると、Easy VPN ハードウェア クライアントは MTU サ イズよりも大きいパケットを送信できます。

#### 例:

ポート 10501 で TCP カプセル化 IPsec を使用するように Easy VPN ハードウェア クライアント を設定し、外部インターフェイスを介して大きなパケットを送信できるようにします。

hostname(config)# **vpnclient ipsec-over-tcp port 10501** hostname(config)# **crypto ipsec df-bit clear-df outside**

- ステップ **4** 次のいずれかの方法を使用して、Easy VPN サーバで設定されているトンネル グループを特定 します。
	- Easy VPN サーバ グループ ポリシーの名前とパスワード(事前共有鍵)を指定します。

**vpnclient vpngroup** *group\_name* **password** *preshared\_key*

- *group\_name*:Easy VPNサーバ上に設定されたVPNトンネルグループの名前。接続を 確立する前に、このトンネル グループをサーバ上に設定する必要があります。
- *preshared\_key*:Easy VPN サーバで認証に使用される IKE 事前共有キー。

たとえば、次のコマンドを入力して、TestGroup1 と呼ばれる VPN トンネル グループと IKE 事前共有キー my\_key123 を指定します。

hostname(config)# **vpnclient vpngroup TestGroup1 password my\_key123** hostname(config)#

• グループ ポリシーを選択して認証する事前設定されたトラストポイントを指定します。

**vpnclient trustpoint** *trustpoint\_name* [**chain**]

- trustpoint\_name:認証に使用するRSA証明書を識別するトラストポイントを指定しま す。
- chain (任意): 証明書チェーン全体を送信します。

たとえば、次のコマンドを入力してcentralという名前の証明書を指定し、証明書チェーン 全体を送信します。

```
hostname(config)# crypto ca trustpoint central
hostname(config)# vpnclient trustpoint central chain
hostname(config)#
```
ステップ **5** グループポリシーでNEMとスプリットトンネルが設定されている場合は、自動接続するよう に VPN トンネルを設定します。

**vpnclient nem-st-autoconnect**

ステップ **6** (任意) Easy VPN サーバのグループ ポリシーで個別ユーザ認証(IAU)と IP Phone Bypass が 設定されている場合は、Cisco IP phone、ワイヤレス アクセスポイント、プリンタなどのデバ イスには認証機能がないため、それらの認証を免除します。

**vpnclient mac-exempt** *mac\_addr\_1 mac\_mask\_1* [*mac\_addr\_2 mac\_mask\_2...mac\_addr\_n mac\_mask\_n*]

- アドレスのリストは 15 以下でなければなりません。
- *mac\_addr*:個別ユーザ認証をバイパスするデバイスの MAC アドレス(ドット付きの 16 進数で表記)。
- *mac\_mask*:対応する MAC アドレスのネットワーク マスク。

MACマスクffff.ff00.0000は、同一の製造業者が製造したすべてのデバイスに対応します。 MAC マスク ffff.ffff.ffff は 1 つのデバイスに対応します。

同じ製造業者のすべてのデバイスをMACマスクffff.ff00.0000を使用して指定する場合は、 特定の MAC アドレスの最初の 6 文字だけが必要です。

### 例:

Cisco IP Phone には、製造業者 ID として 00036b が設定されています。したがって、次のコマ ンドは、今後追加される可能性がある Cisco IP Phone も含めてすべての Cisco IP Phone を免除 します。

hostname(config)# **vpnclient mac-exempt 0003.6b00.0000 ffff.ff00.0000** hostname(config)#

次のように、個別ユーザ認証と IPPhone Bypass を Easy VPN サーバ グループ ポリシー に設定する必要があります。 (注)

hostname(config-group-policy)#**user-authentication enable** hostname(config-group-policy)#**ip-phone-bypass enable**

**ステップ7** 自動 Xauth ユーザ ログイン クレデンシャルを設定します。

#### **vpnclient username** *username* **password** *password*

ステップ **8** (任意) Easy VPN リモートのリモート監視を設定します。

デフォルトでは、管理トンネルは、SSH または HTTPS 暗号化で IPsec 暗号化を使用します。 IPsec 暗号化を削除するか、またはこの暗号化を保持して特定のホストにのみ ASA の管理を許 可するには、次のコマンドのいずれかを使用します。

#### • **vpnclient management clear**

IPsec 暗号化レイヤをクリアして、VPN トンネル外部への管理アクセスを許可します。

• **vpnclient management tunnel ip\_addr\_1 ip\_mask\_1** [*ip\_addr\_2 ip\_mask\_2...ip\_addr\_n ip\_mask\_n*]

#### 例:

次のコマンドを入力してIPSecトンネルの作成を自動化し、IPアドレス192.168.10.10のホスト に管理アクセス権限を与えます。

hostname(config)# vpnclient management tunnel 192.198.10.10 255.255.255.0

- NAT デバイスが ASA Easy VPN リモートとインターネットの間で動作している場合 は、ASA Easy VPN リモート上に管理トンネルを設定しないでください。そのような 設定では、**vpnclient management clear** コマンドを使用して、リモート管理をクリア してください。 (注)
- ステップ **9** ASA で Easy VPN ハードウェア クライアントをイネーブルにします。

#### **vpnclient enable**

Easy VPN リモートをイネーブルにする前に、サーバ アドレス、モード、およびトンネル グ ループの仕様を設定する必要があります。

ステップ **10** (任意)構成でEasyVPNトンネルが必要な場合は、手動でEasyVPNトンネルを接続します。 **vpnclient connect**

### <span id="page-7-0"></span>**Easy VPN** サーバの設定

#### 始める前に

すべてのセカンダリ Easy VPN サーバに、プライマリ Easy VPN サーバと同じオプションと設 定が指定されていることを確認します。

#### 手順

- ステップ **1** IPsec IKEv1 のサポート用に Easy VPN サーバを設定します[。接続プロファイル、グループ](asa-96-vpn-config_chapter4.pdf#nameddest=unique_83) ポ [リシー、およびユーザ](asa-96-vpn-config_chapter4.pdf#nameddest=unique_83) を参照してください。
- ステップ **2** 特定の Easy VPN サーバ属性を設定します。VPN ハードウェア [クライアントの属性の設定](asa-96-vpn-config_chapter4.pdf#nameddest=unique_151) を 参照してください。

 $\mathbf I$ 

# <span id="page-8-0"></span>**Easy VPN** の機能の履歴

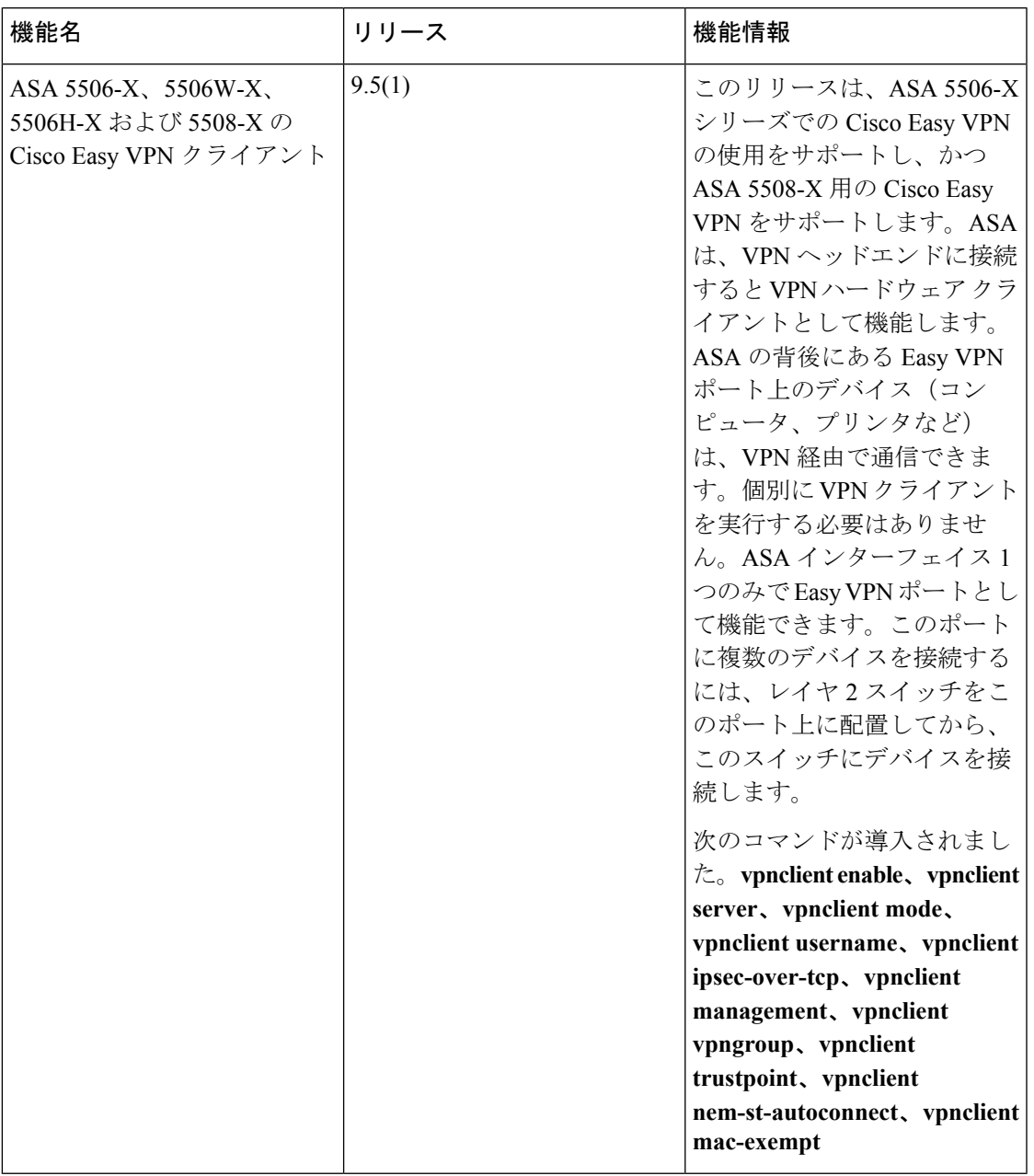

**Easy VPN** の機能の履歴

 $\mathbf{l}$